## **ESXCLI**

## **apagar una máquina que se resite**

Entramos al servidor donde se ejecuta la mv y miramos el Worldnumber de la máquina virtual.

esxcli vm process list

Una vez localizada la máquina ejecutamos

esxcli vm process kill --type=[soft,hard,force] --world-id=WorldNumber

From: <http://wiki.intrusos.info/>- **LCWIKI**

Permanent link: **<http://wiki.intrusos.info/doku.php?id=virtualizacion:vmware:esxcli&rev=1422461669>**

Last update: **2023/01/18 14:23**

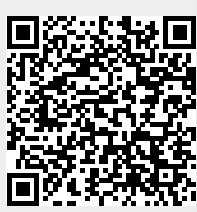